## **תרגיל מס' 3 מיקרו מעבדים ובקרים**

## **מרצה - פרופסור אלי פלקסר הפעלת ערוץ מקבילי עם בקרות – צג אלפה נומרי**

הכנס לאתר הקורס לאזור ערכת הפיתוח – Evb Delfino. הורד משם את קובץ הדוגמא הראשונית (Example Test First (ופתח אותו במחיצה MyTest אותה תיצור בתוך איזור העבודה שלך (workspace(. כנס ל CCS ובחר את ה workspace שלך כאזור העבודה. מתוך תפריט FILE בחר באפשרות IMPORT, ובחר פרויקט קיים של ECLIPSE. בתוך תיבת הבחירה, בחר בפרויקט שהורדת מהאתר. התחבר את הכרטיס ואל המעבד.

- 1. על סמך דף הנתונים של הצג האלפה נומרי, כתוב פונקציות לשליטה על ההתקן. ניתן להיעזר בדוגמה המופיעה באתר הקורס למימוש הפונקציות. על הפונקציות להיכתב בקובץ נפרד בשם c.MyLCD – אותו יש לצרף לפרויקט. – זכור להכריז על הפונקציות בקובץ המרכזי.
	- 2. כתוב תכנית שתדפיס את שמך בשורה הראשונה של הצג.
- 3. כתוב תכנית שתדפיס AFEKA במרכז השורה הראשונה ו Lab-Micro בשורה השנייה. גרום לתוכנית שתגרום לתצוגה להבהב בקצב של שנייה (מסך עם טקסט / מסך ריק).
- 4. כתוב תוכנית הקוראת את מצב הביטים של המפסקים (8-15 GPIO(, כשני מספרים בינאריים 4 בעלי ספרות כל אחד – A ו B, ומציגה על הצג את ערכם העשרוני ואת  $A + B = SUM$  : סכומם. התצורה תראה כד

## **Delfino Evb GPIO Guide**

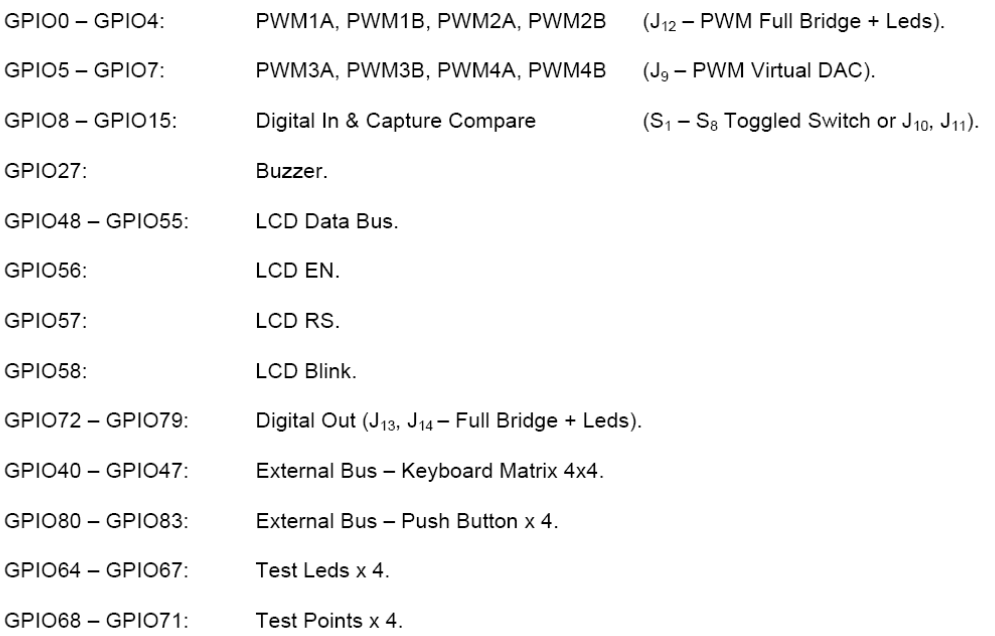